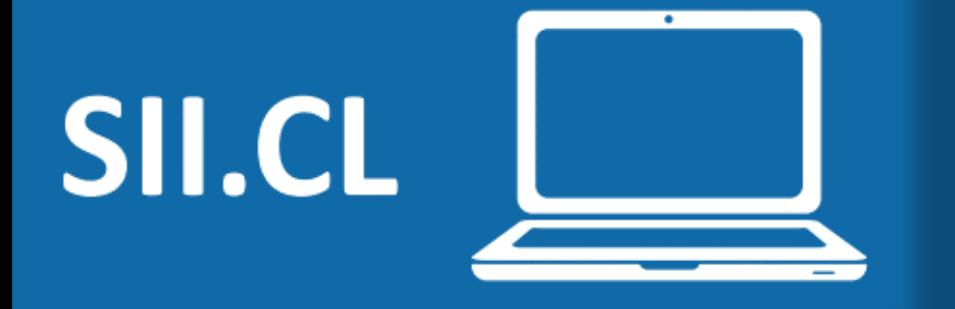

# Instrucciones de llenado F24 y F24.1 WEB

**Declaración de Impuesto Timbres y Estampillas**

Marzo 2024

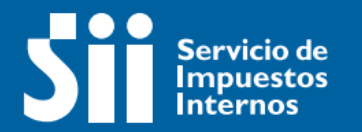

# Introducción

**Impuesto de Timbres y Estampillas**

El Impuesto de Timbres y Estampillas, se encuentra regulado en el Decreto Ley N° 3.475, de 1980, y es un tributo que grava principalmente los documentos o actos que dan cuenta de una operación de crédito de dinero. Su base imponible corresponde al monto del capital especificado en cada documento

En este documento encontraremos las instrucciones de llenado de los Formularios 24 y 24.1 WEB, indicando las estructuras actuales de estos, sus contenidos y detalles respecto de los antecedentes, información y cálculos que realiza el sistema

El formulario 24 podrá ser presentado por cualquier persona natural o jurídica con RUT chileno que requiera declarar el Impuesto Timbres y Estampillas ya sea como sujeto del impuesto o como responsable de este, retenedor.

El formulario 24.1 debe ser presentado exclusivamente por Notarios, ya sean persona natural o jurídica con RUT chileno, actuando siempre como retenedor del impuesto.

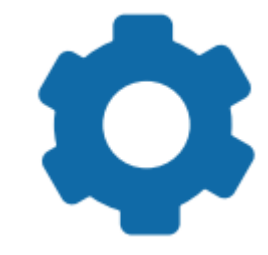

### **INGRESO A LA PLATAFORMA**

- En sii.cl, menú Servicios Online -> Impuestos mensuales -> Impuesto de Timbres y Estampillas (F24 y F24.1)
- Podrá elegir entre:
	- $\checkmark$  Declarar F24
	- $\checkmark$  Declarar F24.1
	- $\checkmark$  Mis declaraciones
	- $\checkmark$  Mandatario Digital
- Ingrese el RUT y la clave (tributaria o única).

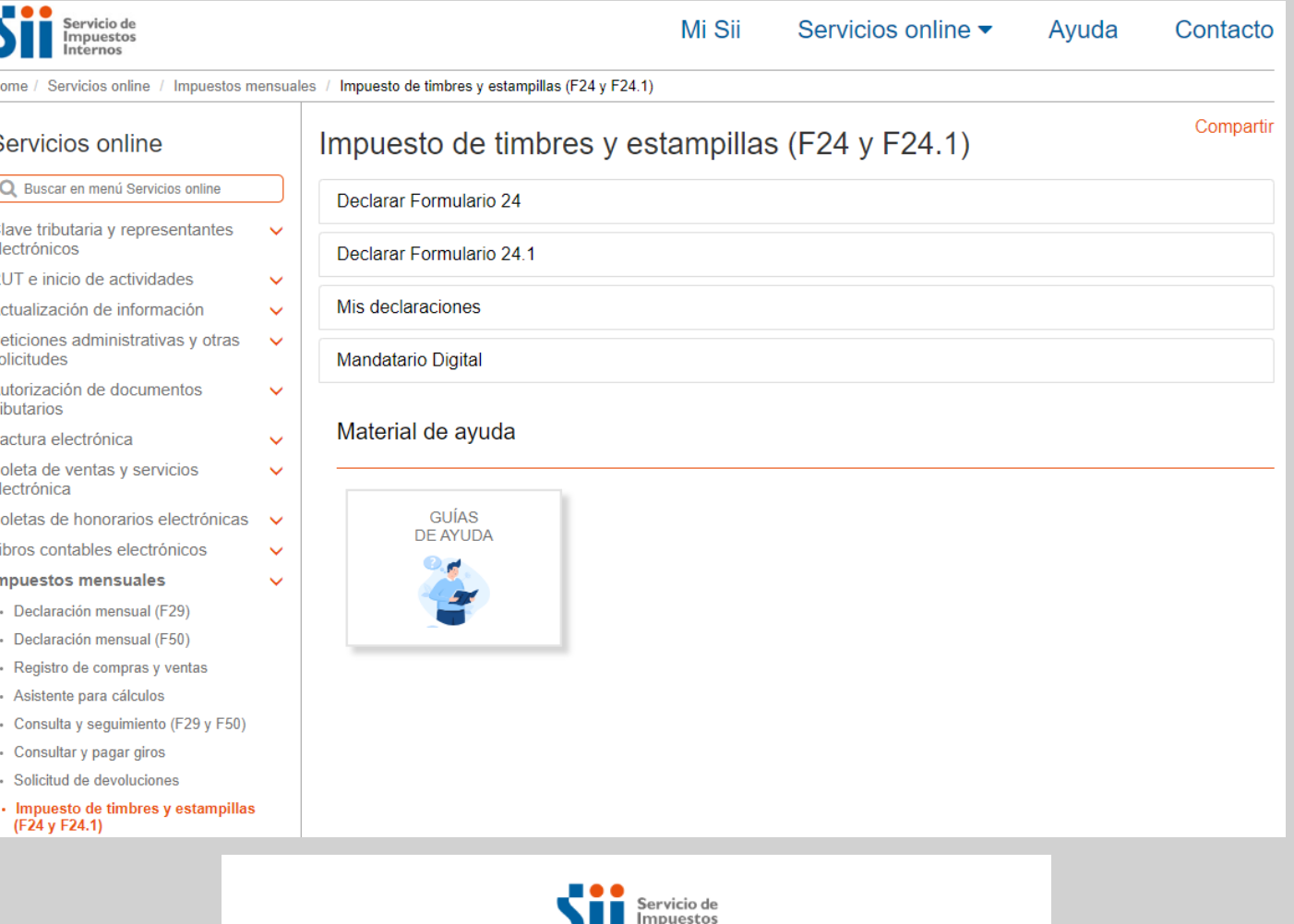

Mi Sii

Servicios online v

Avuda

Contacto

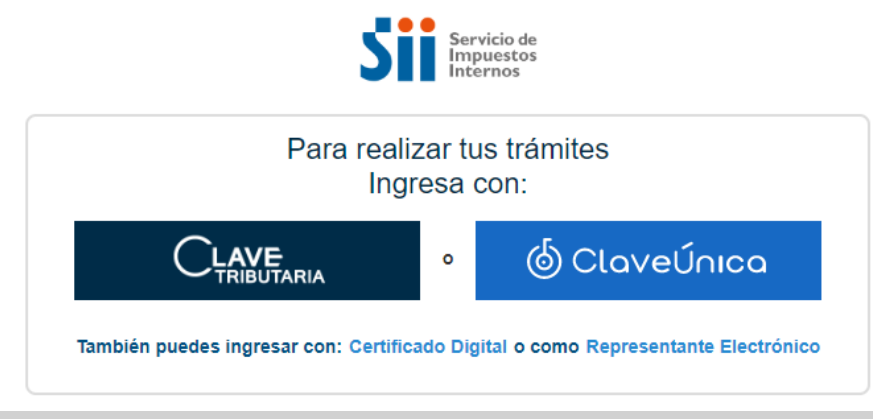

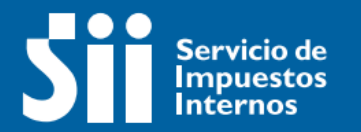

# Formulario 24

**Impuesto de Timbres y Estampillas**

## **A. ESTRUCTURA**

- En la parte superior encontrará el título de la declaración que está presentando, el RUT del contribuyente responsable del impuesto y el Folio (que no se entrega hasta que el formulario se encuentre con algún estado vigente)
- La sección **Datos Personales**, se muestra la información que existe en los registros del SII.
- En la sección **Declaración y cálculo de impuesto** están las opciones para identificar el documento, el tipo de declarante y los antecedentes del impuesto.
- Por último, los botones de acción:
	- $\checkmark$  Volver
	- $\checkmark$  Limpiar
	- $\checkmark$  Validar/Enviar

MIS DECLARACIONES Y PAGOS (Impuesto de timbres y estampillas) Formulario 24

[07] FOLIO

[03] RUT DEL SUJETO O RESPONSABLE DEL IMPUESTO

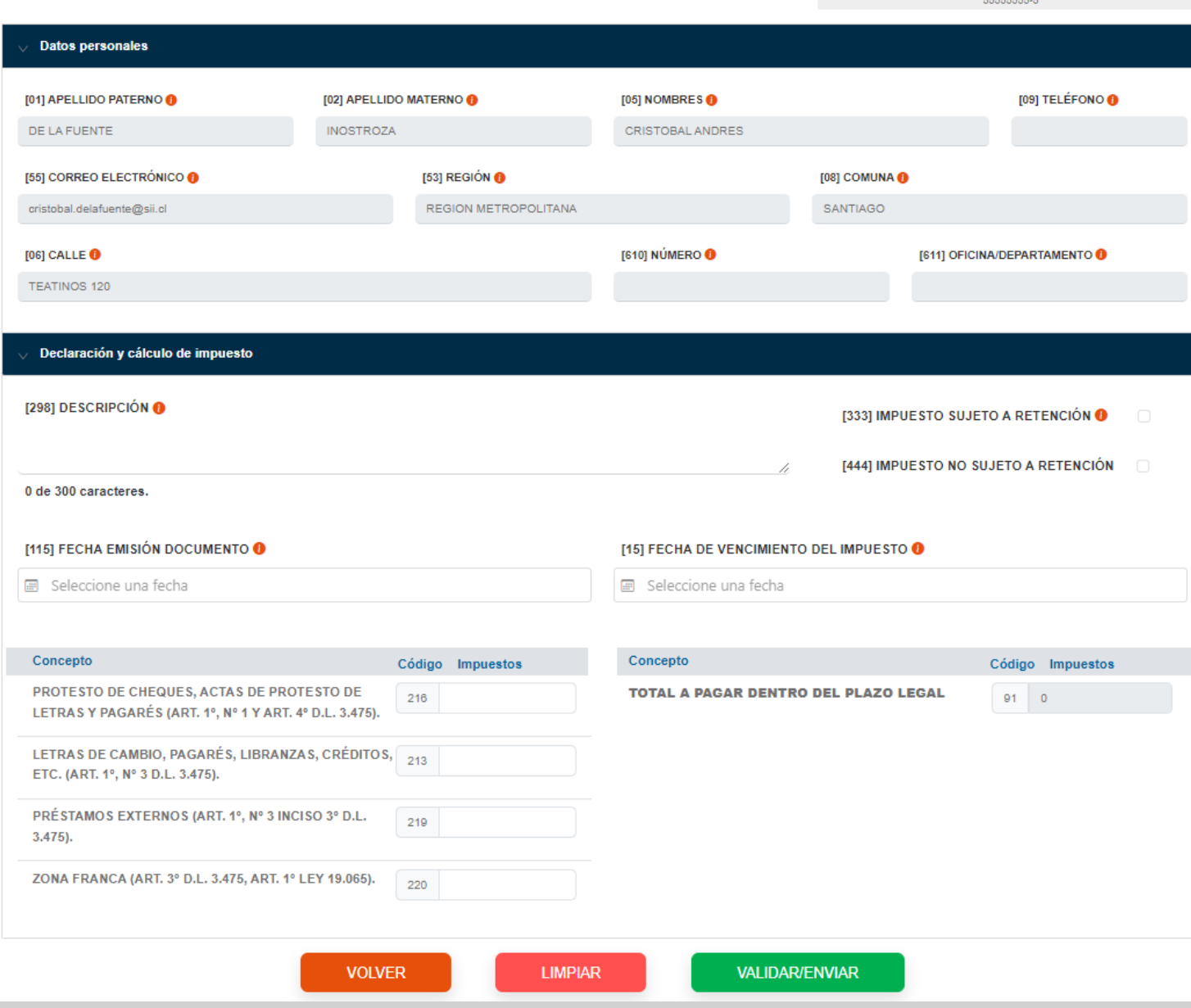

## **B. DATOS PERSONALES**

- Si desea actualizar los datos personales deberá realizarlo el menú "**Actualización de Información**" de Servicios Online.
- Los datos obligatorios son:
	- $\checkmark$  Apellido Paterno
	- Correo electrónico
	- $\checkmark$  Región
	- $\checkmark$  Comuna
	- $\checkmark$  Calle

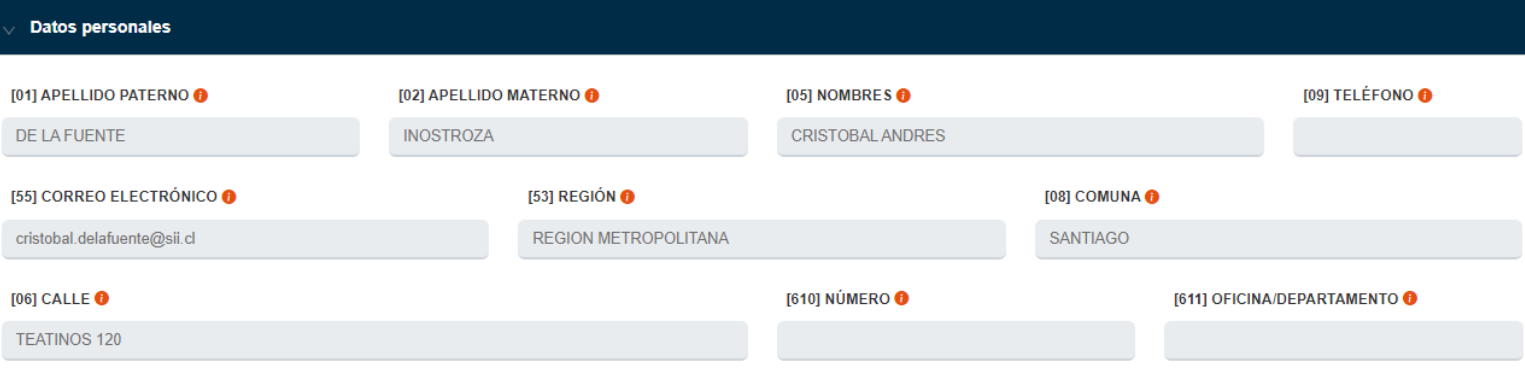

# **C. DECLARACION Y CÁLCULO DE IMPUESTO**

- La descripción es parte fundamental de la declaración, la instrucción actual indica:
	- $\checkmark$  Describa el tipo de actuación o documento cuyo impuesto se ha devengado en el período tributario y cualquier otro antecedente importante para su determinación, anotar la base imponible. Los Notarios registrarán, además, la individualización de las personas que han otorgado la respectiva escritura y su fecha de otorgamiento, autorización o protocolización, según proceda
- Se debe indicar mediante los códigos [333] o [444] si el declarante está actuando como retenedor. Actualmente sólo los notarios actúan como retenedor.
- El código [115] Fecha de emisión del documento hace referencia documento que hace nacer la obligatoriedad del impuesto.
- La fecha de vencimiento del impuesto, código [15] debe ser declarada por el<br>contribuyente siguiendo las contribuyente siguiendo las instrucciones de la actual Ley.

.

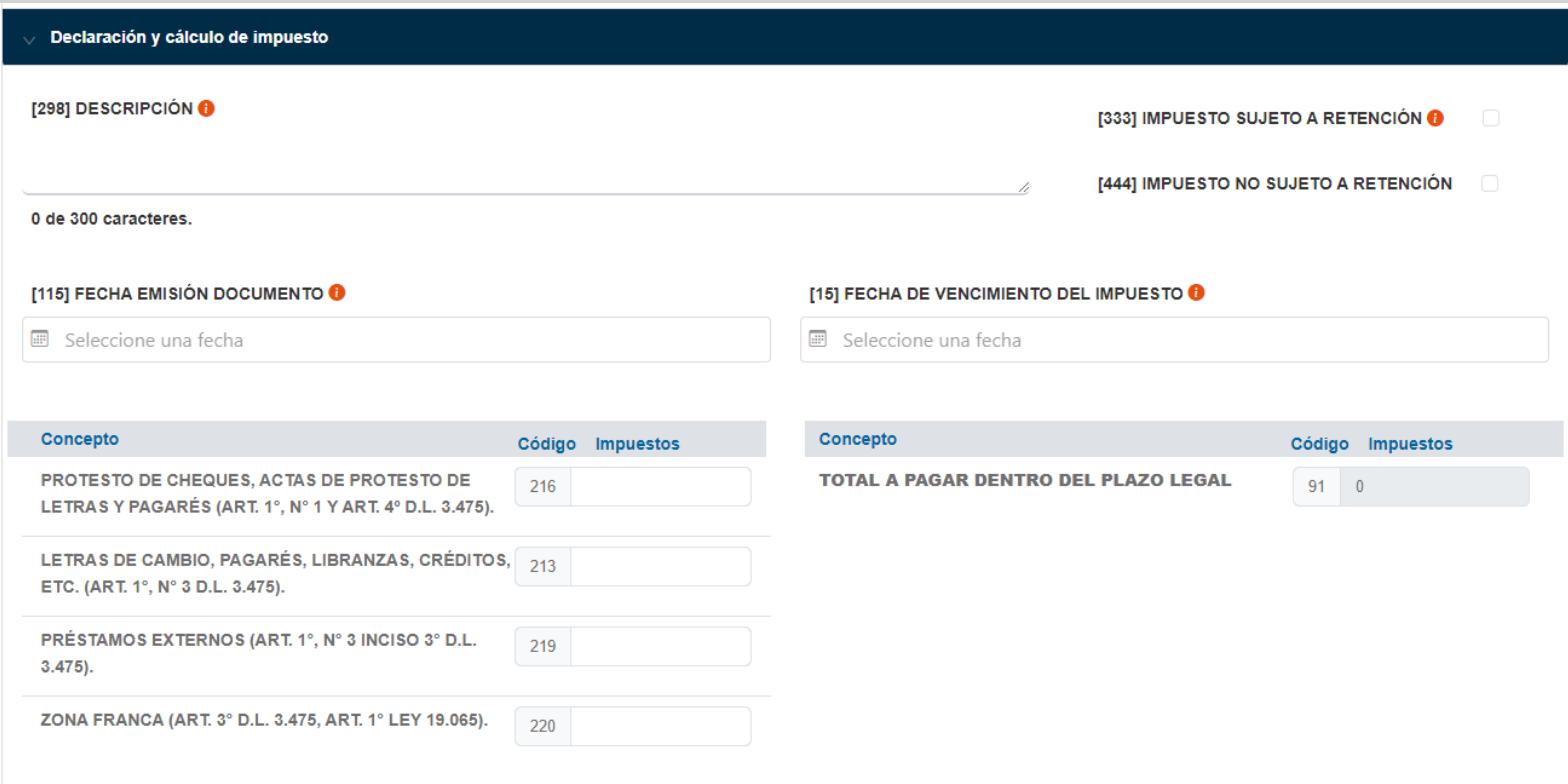

# **C. DECLARACION Y CÁLCULO DE IMPUESTO**

• Código [91] se encuentra bloqueado ya que se calcula de manera automática:

 $[91] = [216] + [213] + [219] + [220]$ 

- Los códigos [216], [213], [219] y [220] tienen su concepto indicado. Según instrucción se puede declarar más de un documento siempre y cuando tengan el mismo vencimiento.
- El impuesto debe cada concepto debe ser calculado por el contribuyente siguiendo las instrucciones de la Ley vigente.
- La información obligatoria es:
	- $\checkmark$  [298]
	- $\checkmark$  [333] o [444]
	- $\checkmark$  [115]
	- √  $[15]$
	- $\checkmark$  AL menos uno entre [216], [213], [219] y [220]

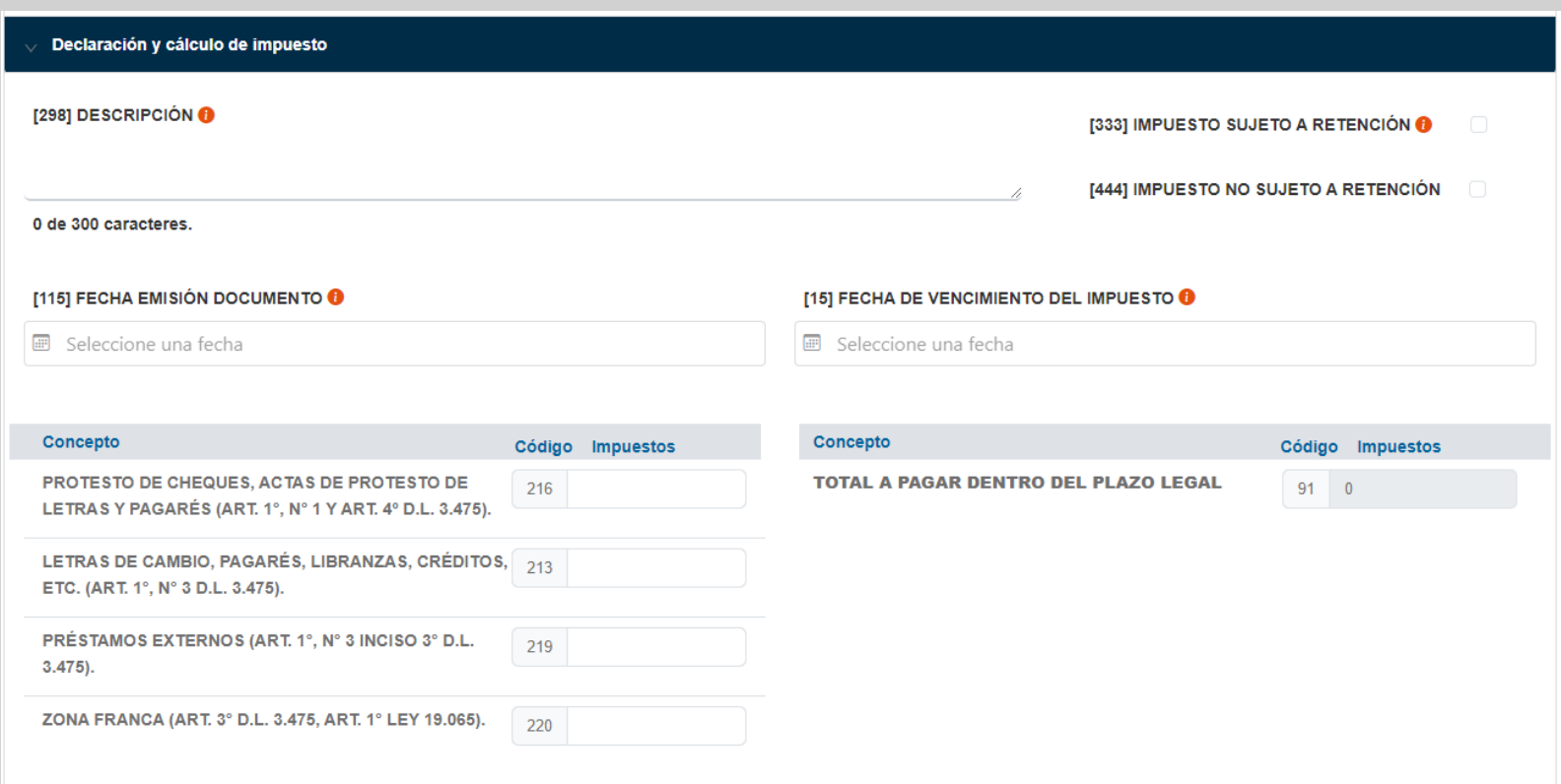

## **D. MODAL DE PAGO**

- En el modal de pago se calculan inmediatamente los recargos correspondientes. Lo anterior se realiza comparando la fecha en que se está declarando el formulario y la fecha indicada por el contribuyente en el código [15] Fecha de vencimiento del impuesto.
- Los cálculos se realizan según lo siguiente:
	- **IPC:** Art. 53 Inc. 1° del Código Tributario.
	- **Intereses:** Art. 53 Inc. 3° del Código Tributario
	- **Multas:**

[333]: Art. 97 N°11 del Código Tributario

[444]: Art. 97 N°2 del Código Tributario

 **Rebaja:** 70% de la suma de [Intereses] y [Multas] para todos los contribuyentes que cumplan con los requisitos.

**Total, a pagar**:

[Total a pagar dentro de plazo] + [IPC] + [Intereses y multas] – [Rebaja por Condonación].

## **ATENCIÓN**

El formulario no presenta errores lógicos ni matemáticos

A continuación, se encuentran los reajustes, intereses, multas y condonación cuando corresponden y el total a pagar.

Antecedentes para el pago son:

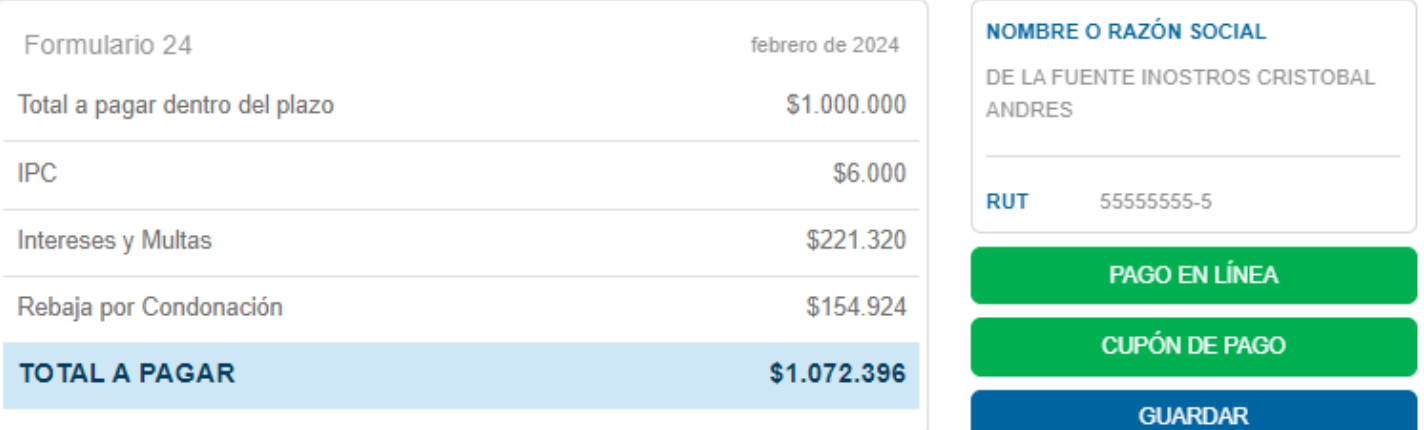

#### Nota:

Mediante ésta opción, podrá pagar en línea seleccionando alguna de las instituciones recaudadoras que poseen convenio con el SII. El pago de la declaración será validado por la institución seleccionada, que enviará respuesta de aprobación o rechazo del cargo en línea. Su declaración quedará vigente al momento de ser aceptado el pago.

#### **CERRAR**

# **D. MODAL DE PAGO**

• **Pago en línea:** para el pago en línea existen distintos bancos en convenio

> Compraqui: pago con tarjeta de crédito Banco Estado **BCI** Scotiabank Banco de Chile Santander Banco Security Banco BICE ITAU HSBC Banco Internacional Banco Consorcio

- **Cupón de pago**: es la impresión del formulario para pagar por caja en bancos.
- **Guardar**: se guarda el formulario para pago posterior.

# **ATENCIÓN**

El formulario no presenta errores lógicos ni matemáticos

A continuación, se encuentran los reajustes, intereses, multas y condonación cuando corresponden y el total a pagar.

Antecedentes para el pago son:

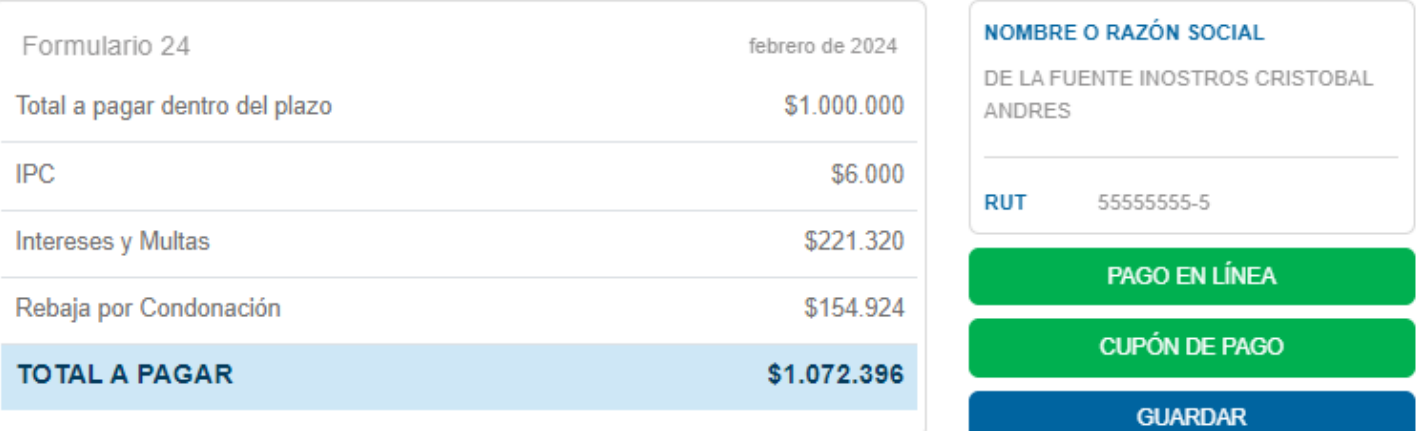

#### Nota:

Mediante ésta opción, podrá pagar en línea seleccionando alguna de las instituciones recaudadoras que poseen convenio con el SII. El pago de la declaración será validado por la institución seleccionada, que enviará respuesta de aprobación o rechazo del cargo en línea. Su declaración quedará vigente al momento de ser aceptado el pago.

#### **CERRAR**

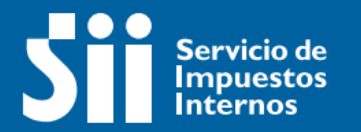

# Formulario 24.1

**Impuesto de Timbres y Estampillas**

## **A. ESTRUCTURA**

- En la parte superior encontrará el título de la declaración que está presentando y el Folio(que no se entrega hasta que el formulario se encuentre con algún estado vigente).
- Segundo, En identificación del Notario, se muestra la información que existe en los registros del SII.
- Tercero, la sección de identificación del mutuante y mutuario.
- Cuarto, en la sección Datos del documento (mutuo de dinero) están las opciones para identificar el documento, el tipo de mutuante y los antecedentes del documento.
- Por último, los botones de acción:
	- $\checkmark$  Volver
	- $\checkmark$  Limpiar
	- $\checkmark$  Validar/Enviar

MIS DECLARACIONES Y PAGOS (Impuesto de timbres y estampillas) Formulario 24.1

**VOLVER** 

**IDENTIFICACIÓN DEL NOTARIO** [25] NOMBRES <sup>O</sup> [23] RUT  $\bullet$ [21] APELLIDO PATERNO/ RAZÓN SOCIAL @ [22] APELLIDO MATERNO O 17772494-7 DE LA FUENTE **INOSTROZA CRISTOBAL ANDRES** [29] TELÉFONO O **ISSI CORREO ELECTRÓNICO O** [53] REGIÓN O [28] COMUNA <sup>(28)</sup> cristobal.delafuente@sii.cl **REGION METROPOLITANA SANTIAGO** [26] CALLE @ [610] NÚMERO @ [611] OFICINA/DEPARTAMENTO @ **TEATINOS 120 IDENTIFICACIÓN DEL MUTUANTE** [05] Nombres **Consultar Rut** Ingresar Rut <sup>0</sup> [02] Apellido Materno [01] Apellido Paterno o Razón social **IDENTIFICACIÓN DEL MUTUARIO** [35] Nombres **Consultar Rut** Ingresar Rut O [32] Apellido Materno [31] Apellido Paterno o Razón social DATOS DEL DOCUMENTO (MUTUO DE DINERO) [17] REPERTORIO Nº <sup>0</sup> [115] FECHA DE EMISIÓN O [15] FECHA DE VENCIMIENTO DEL IMPUESTO [215] FECHA DE VENCIMIENTO DEL MUTUO Seleccione una fecha Seleccione una fecha Seleccione una fecha Código Monto del mutuo (\$) Código Tasa (%) Código Impuestos ARTÍCULO 15 Nº 1 120 220 320  $\supset$  ARTICULO 15 N° 2 120 220 321 TOTAL A PAGAR DENTRO DEL PLAZO  $910$ 

**LIMPIAR** 

**VALIDAR/ENVIAR** 

[07] FOLIO

## **B. IDENTIFICACION DEL NOTARIO**

- Los datos de identificación del notario serán llenados de manera automática, no podrán ser modificados en este formulario, por lo que el notario deberá corregir la información en el menú "**Actualización de Información**" en Servicios Online.
- Los datos obligatorios son:
	- $\times$  RUT
	- $\checkmark$  Apellido Paterno
	- Correo electrónico
	- $\checkmark$  Región
	- $\checkmark$  Comuna
	- $\checkmark$  Calle

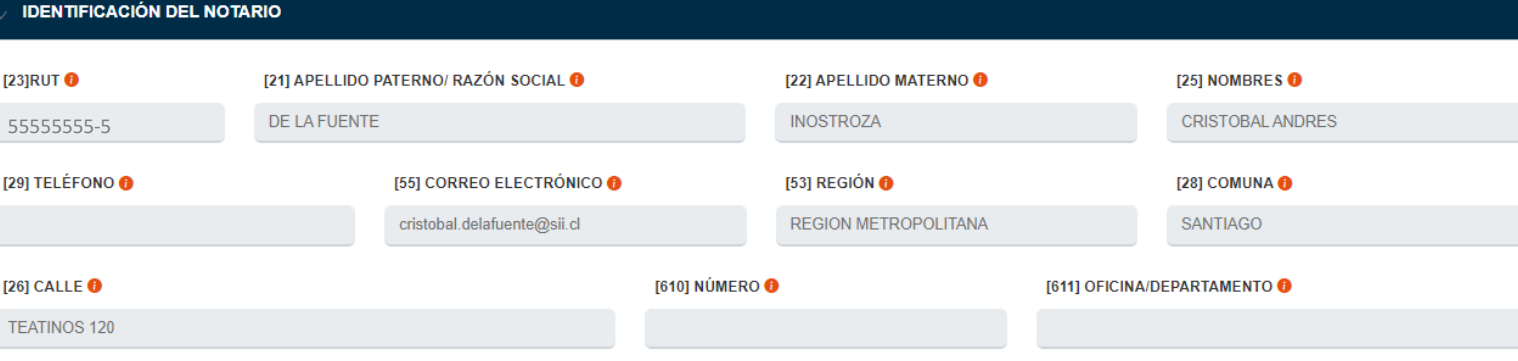

# **C. IDENTIFICACION DEL MUTUANTE Y MUTUARIO**

- Para ambas consultas se solicita indicar el RUT del que corresponda como mutuante o mutuario, la búsqueda se realiza en caso de que estén correctos.
- Los datos serán rellenados y no podrán ser modificados, en caso de necesitarlo se le debe indicar a cada uno que deben modificarlo en sii.cl, menú "**Actualización de Información**" de Servicios Online.
- Los datos obligatorios son:
	- $\checkmark$  RUT de mutuante
	- Apellido Paterno o Razón Social del mutuante
	- $\checkmark$  RUT de mutuario
	- Apellido Paterno o Razón Social del mutuario

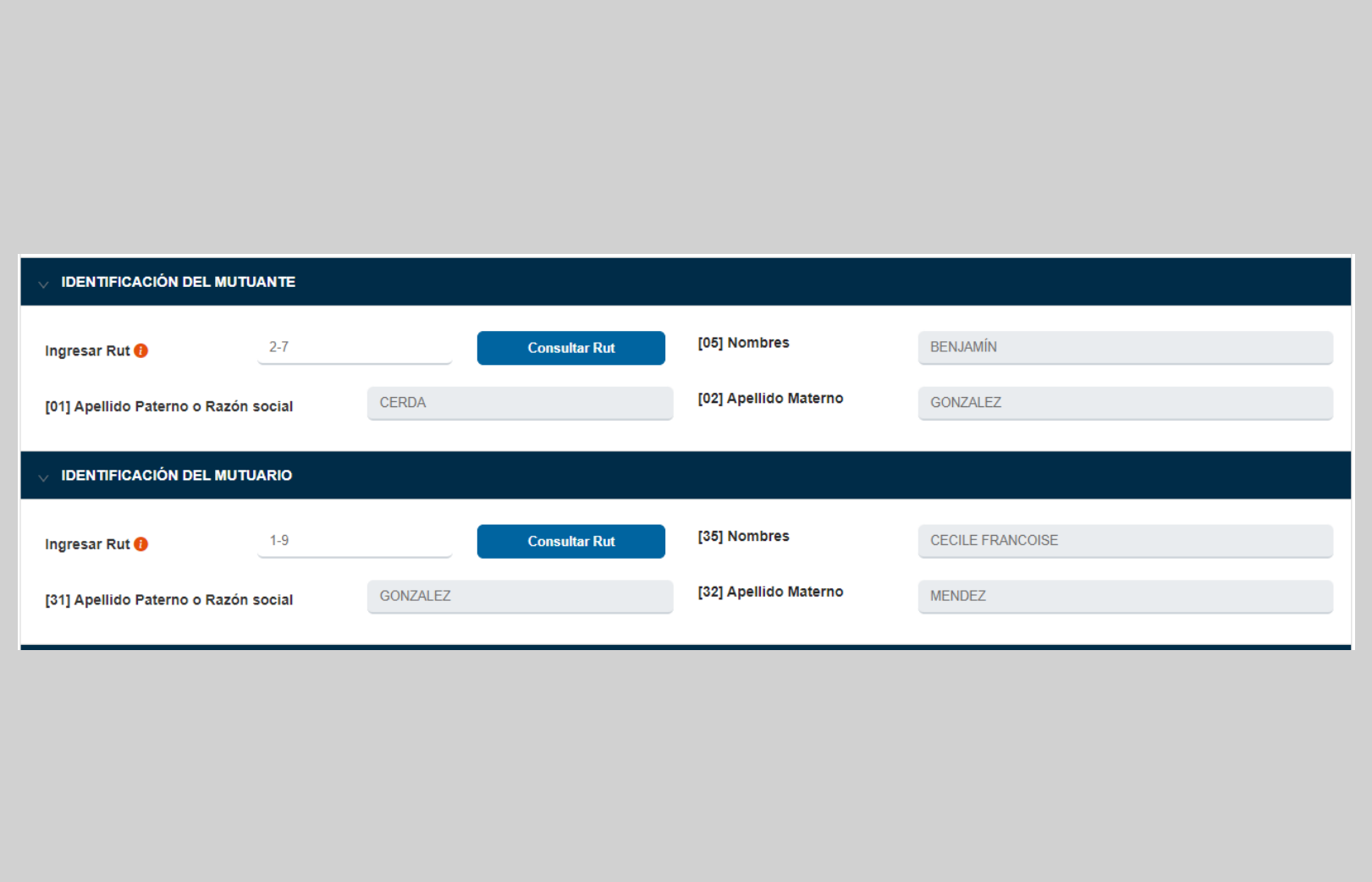

# **D. DATOS DEL DOCUMENTO (MUTUO DE DINERO)**

- El código [17] Repertorio N° es un cambio abierto, por lo que en caso de no existir repertorio puede indicarse "S/N" o "Sin Repertorio".
- La Fecha de emisión [115] se refiere a la fecha de emisión del documento que hace nacer la obligación de declaración (mutuo de dinero)
- En cuanto al código [215] tal como lo indica su nombre es la fecha de vencimiento del mutuo, en caso de no tener una fecha definida se puede ingresar la fecha de declaración, este código no afecta a los cálculos de recargos.
- La fecha de vencimiento del impuesto, código [15] debe ser declarada por el contribuyente siguiendo las instrucciones de la actual Ley

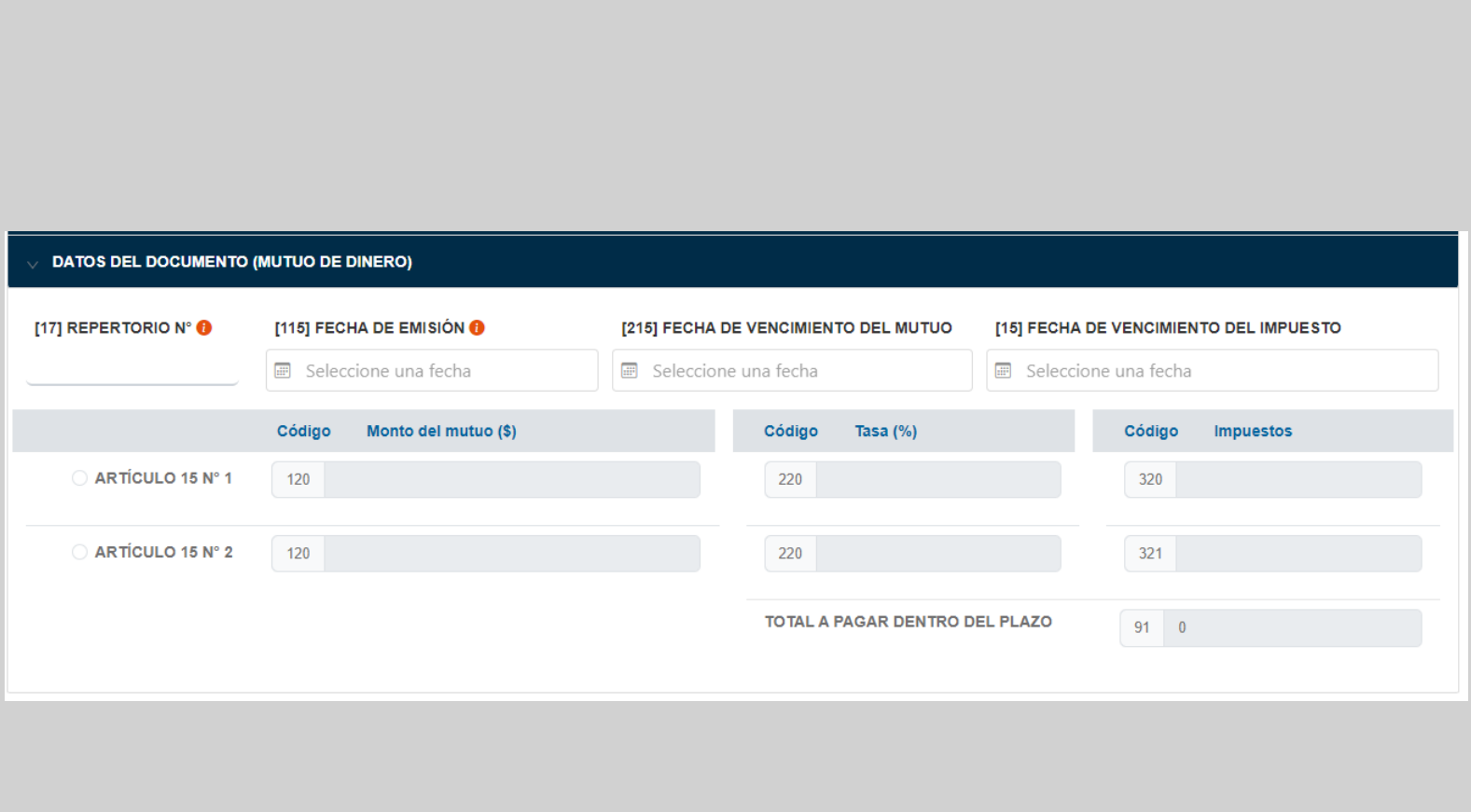

# **D. DATOS DEL DOCUMENTO (MUTUO DE DINERO)**

- No se podrá declarar Articulo 15 N°1 y Artículo 15 N°2 a la vez, por ende, es de responsabilidad del notario indicar correctamente cual la característica del mutuante.
- En el código [120] se ingresará el monto total del mutuo en pesos, en caso de pactarse en otra moneda debe ser convertido.
- En el código [220] se registra la tasa a la cual estará afecto el documento declarado, esto según las instrucciones de la Ley vigente.
- Los códigos [320] y [321] no son modificables porque son el producto de la multiplicación de [120] y [220] de su línea respectiva.

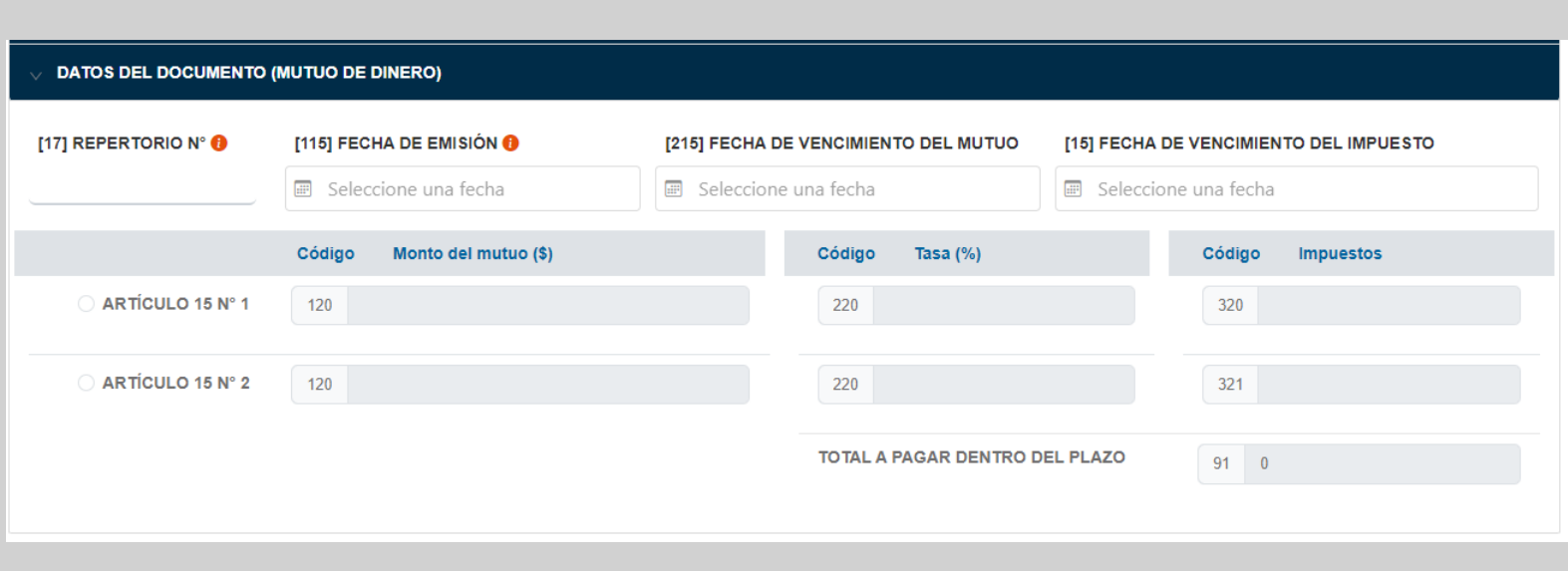

# **D. DATOS DEL DOCUMENTO (MUTUO DE DINERO)**

• Código [91] se encuentra bloqueado ya que muestra la información según lo que se encuentre ingresado en los códigos [320] o [321]:

[91] = [320] o [321]

• Todos los campos son obligatorios

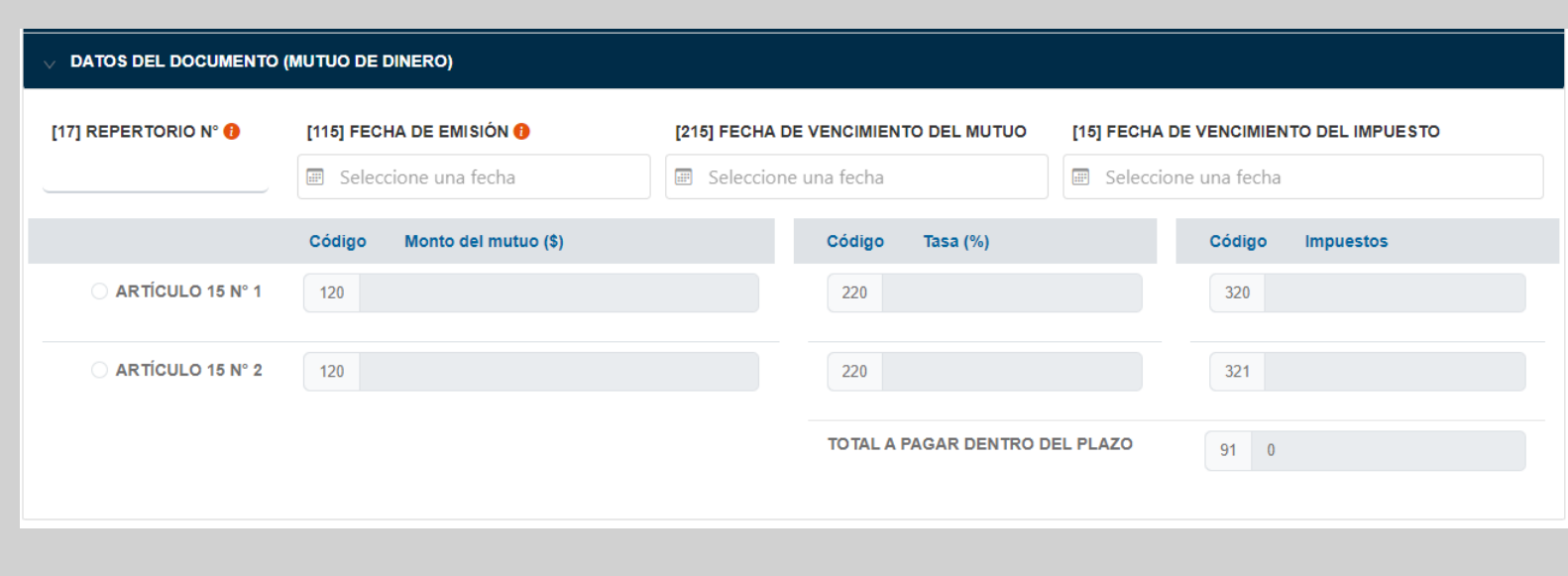

## **D. MODAL DE PAGO**

- En el modal de pago se calculan inmediatamente los recargos correspondientes. Lo anterior se realiza comparando la fecha en que se está declarando el formulario y la fecha indicada por el contribuyente en el código [15] Fecha de vencimiento del impuesto.
- Los cálculos se realizan según lo siguiente:
	- **IPC:** Art. 53 Inc. 1° del Código Tributario.
	- **Intereses:** Art. 53 Inc. 3° del Código Tributario
	- **Multas:**

[15N°1]: Art. 25 Inc. 1° de DL 3475 (la multa se aplica sobre el código [91] sin considerar IPC)

[15N°2]: Art. 97 N°11 del Código Tributario

 **Rebaja:** 70% de la suma de [Intereses] y [Multas] para todos los contribuyentes que cumplan con los requisitos.

**Total, a pagar**:

[Total a pagar dentro de plazo] + [IPC] + [Intereses y multas] – [Rebaja por Condonación].

## **ATENCIÓN**

El formulario no presenta errores lógicos ni matemáticos

A continuación, se encuentran los reajustes, intereses, multas y condonación cuando corresponden y el total a pagar.

Antecedentes para el pago son:

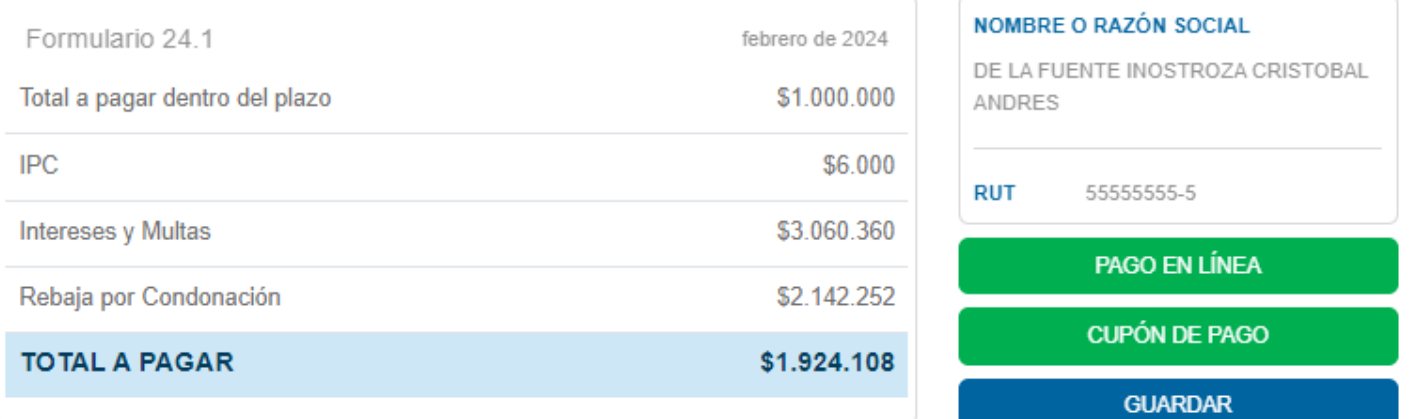

#### Nota:

Mediante ésta opción, podrá pagar en línea seleccionando alguna de las instituciones recaudadoras que poseen convenio con el SII. El pago de la declaración será validado por la institución seleccionada, que enviará respuesta de aprobación o rechazo del cargo en línea. Su declaración quedará vigente al momento de ser aceptado el pago.

### **CERRAR**

## **D. MODAL DE PAGO**

- **Pago en línea:** para el pago en línea existen distintos bancos en convenio
	- $\checkmark$  Compraqui: tarjeta de crédito
	- $\checkmark$  Banco Estado
	- $\sqrt{BCI}$
	- $\checkmark$  Scotiabank
	- $\checkmark$  Banco de Chile
	- $\checkmark$  Santander
	- $\checkmark$  Banco Security
	- $\checkmark$  Banco BICF
	- $\times$  ITAU
	- $\times$  HSBC
	- $\checkmark$  Banco Internacional
	- $\checkmark$  Banco Consorcio
- **Cupón de pago**: es la impresión del formulario para pagar por caja en bancos.
- **Guardar**: se guarda el formulario para pago posterior.

## **ATENCIÓN**

El formulario no presenta errores lógicos ni matemáticos

A continuación, se encuentran los reajustes, intereses, multas y condonación cuando corresponden y el total a pagar.

Antecedentes para el pago son:

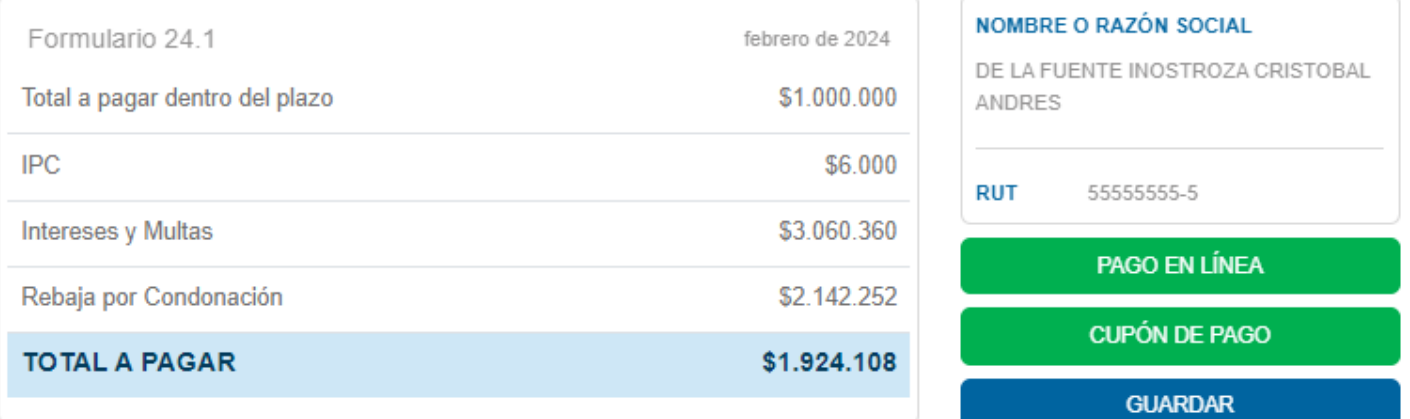

#### Nota:

Mediante ésta opción, podrá pagar en línea seleccionando alguna de las instituciones recaudadoras que poseen convenio con el SII. El pago de la declaración será validado por la institución seleccionada, que enviará respuesta de aprobación o rechazo del cargo en línea. Su declaración quedará vigente al momento de ser aceptado el pago.

### **CERRAR**

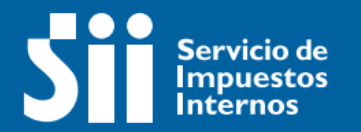

# Mis declaraciones

**Historial - Impuesto de Timbres y Estampillas**

# **A. ESTRUCTURA**

• La primera parte es la sección de filtros para la visualización del historial.

 $\bullet$ 

• En la parte inferior se mostrarán los resultados de lo seleccionado en la sección filtros.

#### MIS DECLARACIONES Y PAGOS (Impuesto de timbres y estampillas)

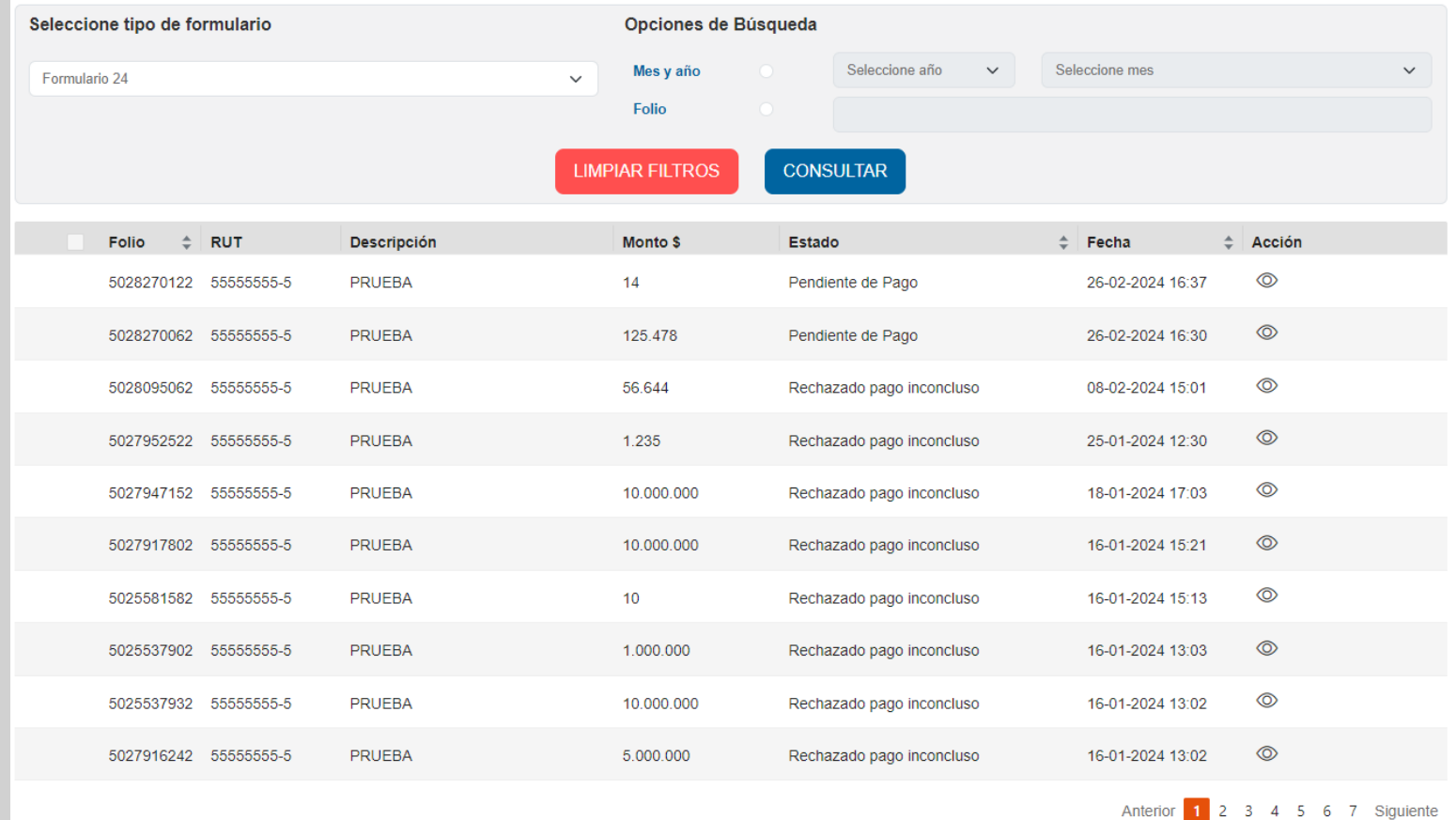

**VOLVER** 

# **B. FILTROS**

- Para realizar la consulta se debe indicar como mínimo el Tipo de formulario.
- Las Opciones de Búsqueda son opcionales.

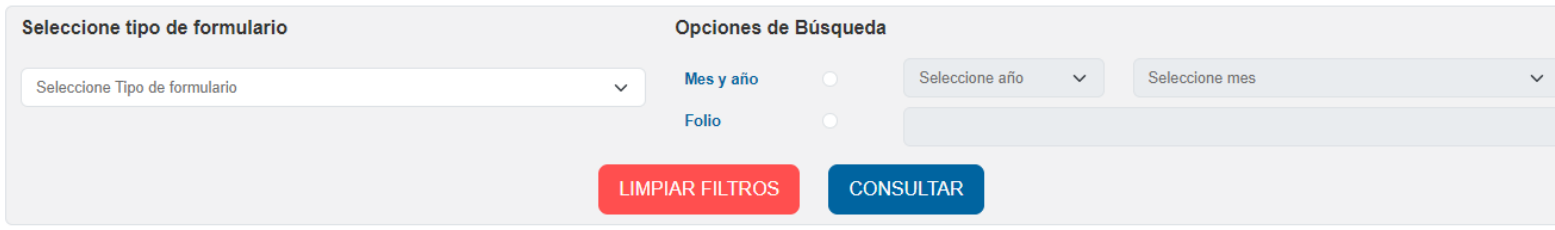

# **C. HISTORIAL**

- El historial se puede ordenar por:
	- $\checkmark$  Folio
	- $\checkmark$  Estado
	- $\checkmark$  Fecha
- Las acciones disponibles se habilitan según los estados del formulario. Estas pueden ser:

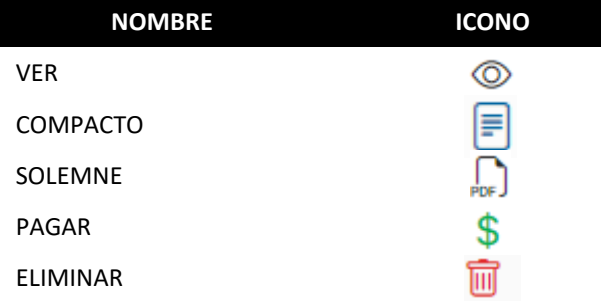

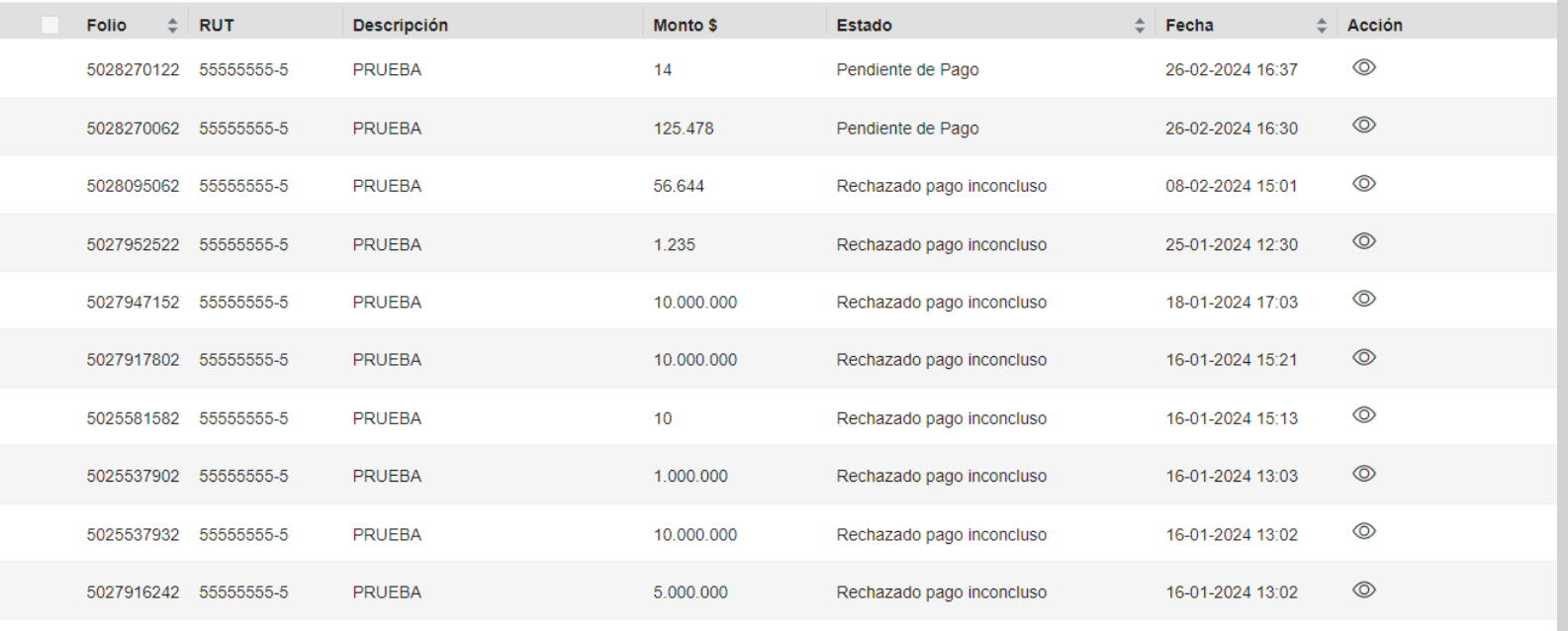

Anterior 1 2 3 4 5 6 7 Siguiente

## **C. HISTORIAL**

### **Los estados son:**

- **Vigente**: Declaración con pago aceptado
- **Por Pagar**: Declaración Guardada
- **Pendiente de pago**: Declaración que llegó hasta página de elección del banco.
- **En proceso pago PEL**: Declaración que llegó hasta la página privada del banco.
- **Rechazada por pago inconcluso**: Declaración que estaba en estado Pendiente de Pago o En proceso pago PEL que después de 48 hrs no recibió respuesta del banco.
- **Pago Rechazado**: Declaración con rechazo de pago desde el Banco.
- **Cupón de Pago:** Formulario que fue solicitado a pagar mediante cupón de pago.

**Consideración:** Los formularios que se encuentren guardados son los únicos que se podrá retomar el pago, en caso de que se encuentre en otro estado debe realizarse un formulario nuevo en caso de retomar pago o corregir.

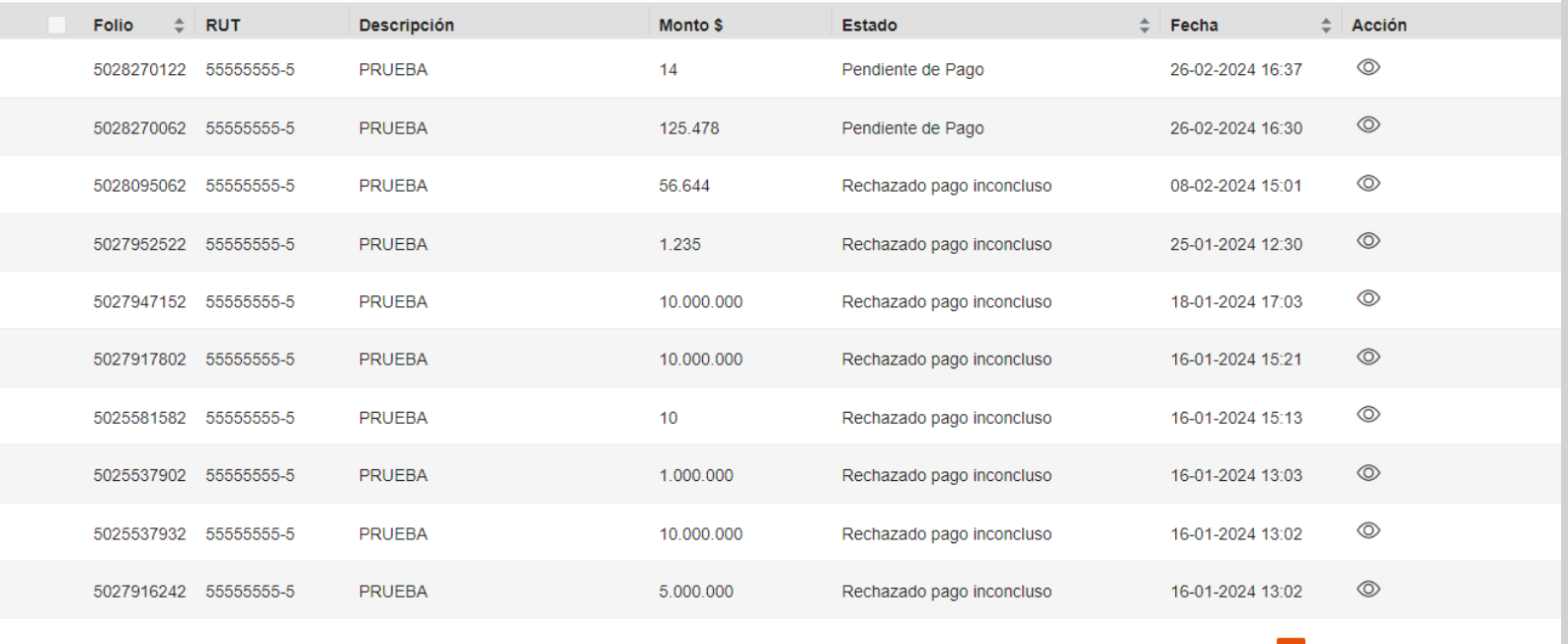

Anterior 1 2 3 4 5 6 7 Siguiente